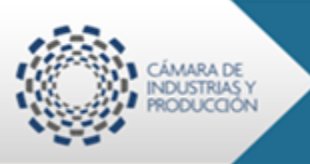

Julio

2014

## **1. Ingreso a ventanilla única ecuatoriana (VUE) para generación de CO´s y**

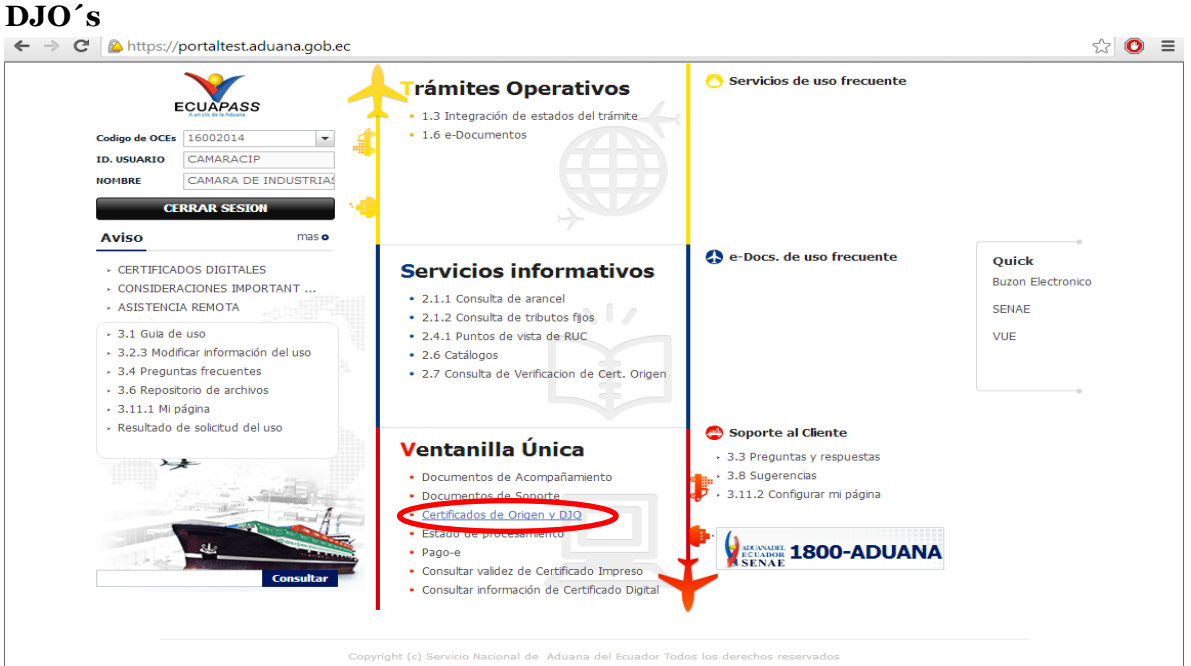

#### **2. Selección de trámite deseado**

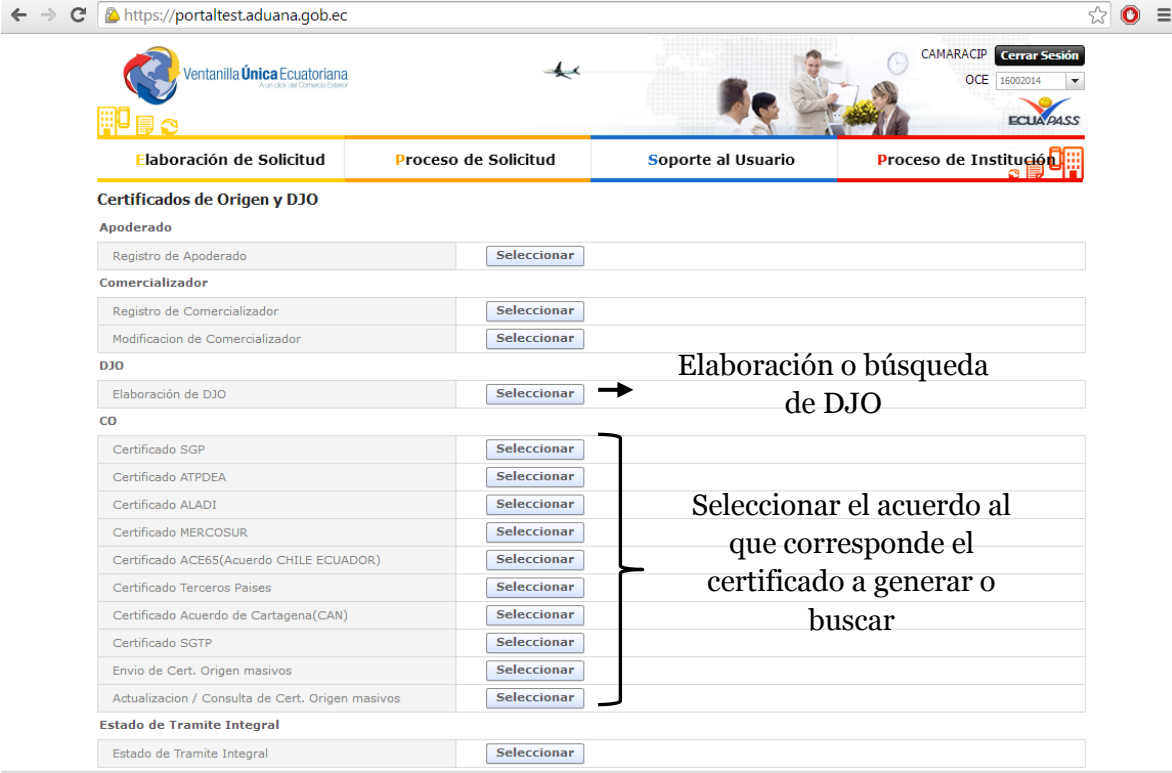

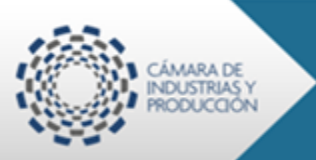

Julio

2014

## **Elaboración de Certificado de Origen**

## *Ejemplo: Colombia*

## **3. Selección de Acuerdo y datos generales del exportador**

## *Acuerdo: CARTAGENA (CAN)*

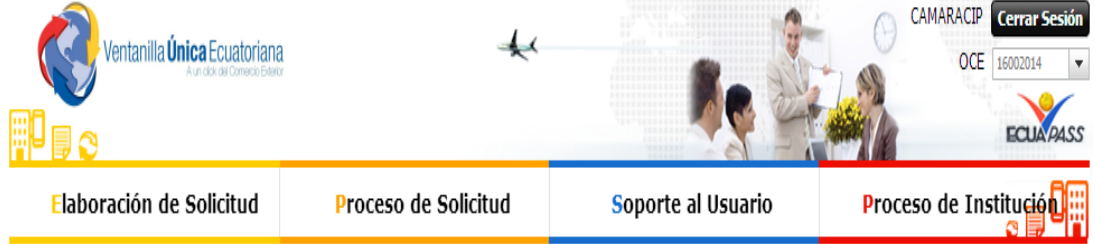

### Certificados de Origen y DJO

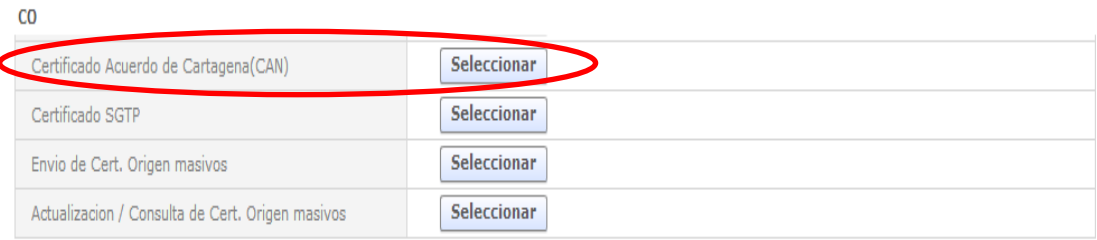

## *Selección de RUC del Exportador*

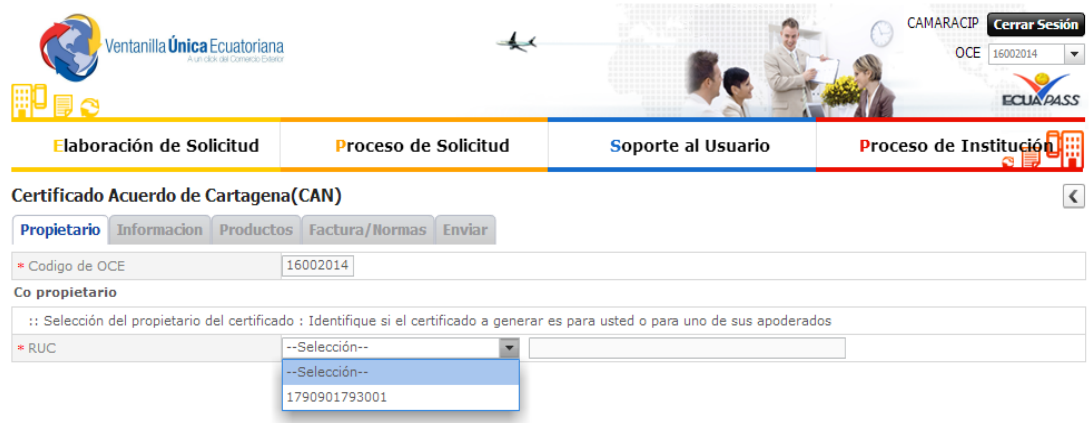

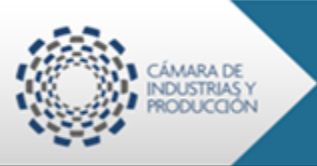

### **4. Información general del certificado**

*Selección de la Entidad Habilitada: favor prestar particular atención y seleccionar adecuadamente la entidad habilitada correspondiente para evitar posibles inconvenientes al momento de la aprobación del certificado.*

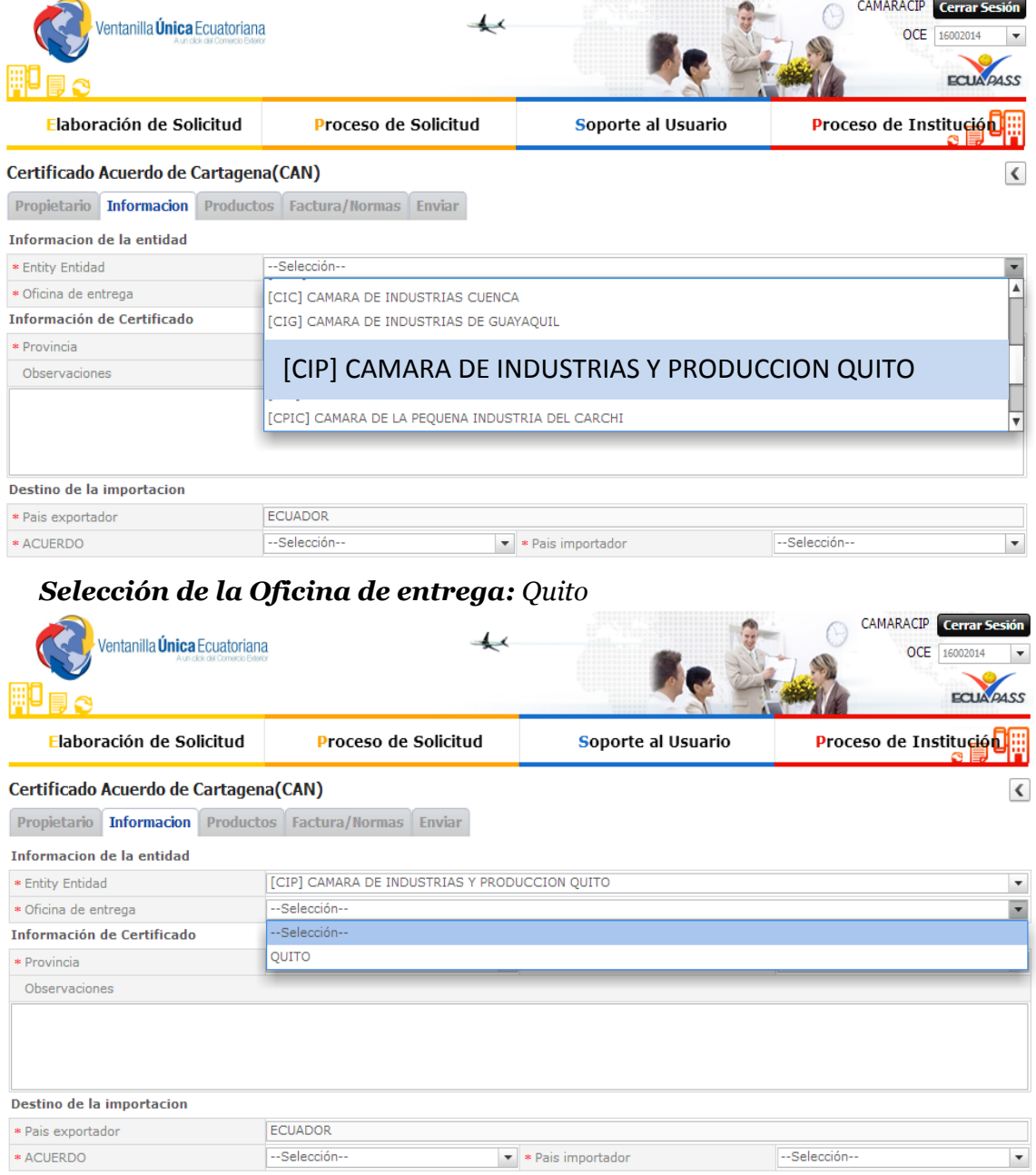

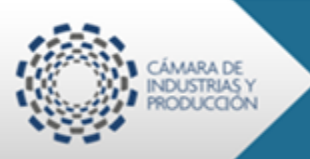

## *Selección de la Información general del Certificado:*

**Provincia:** *Pichincha* **y Ciudad:** *Quito*

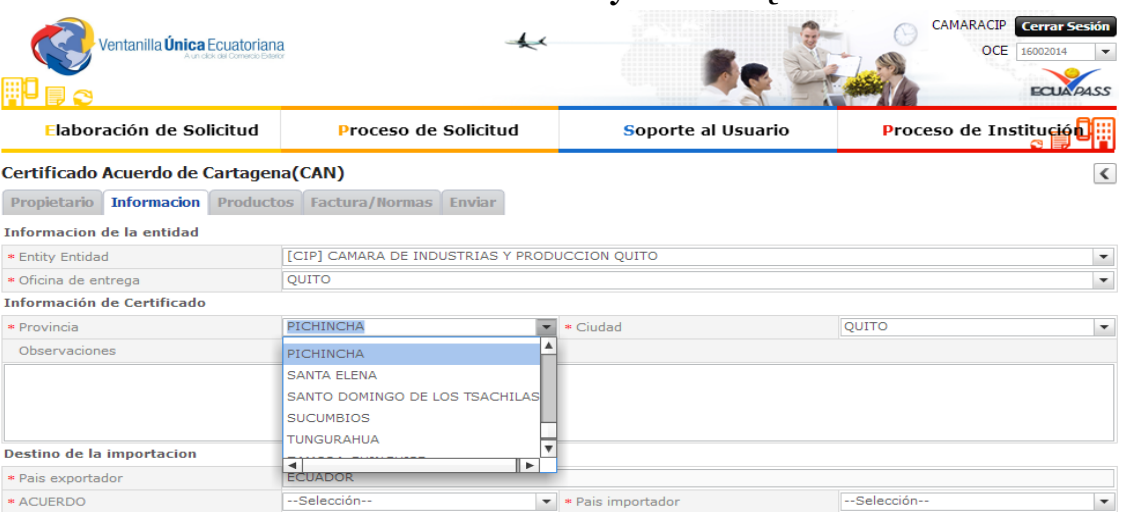

### *Selección de acuerdo comercial y país importador:* **Acuerdo:** *CARTAGENA* **País:** *COLOMBIA*

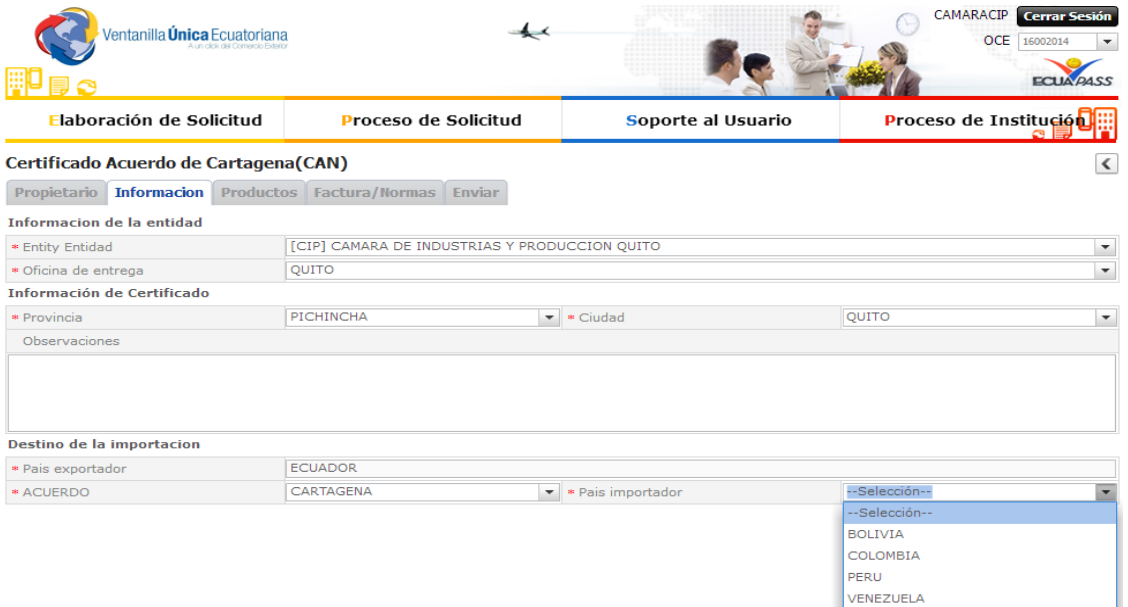

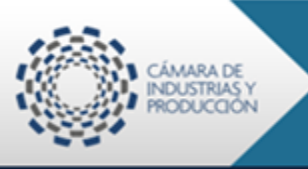

### **5. Datos del certificado**

## **Información de Productos**

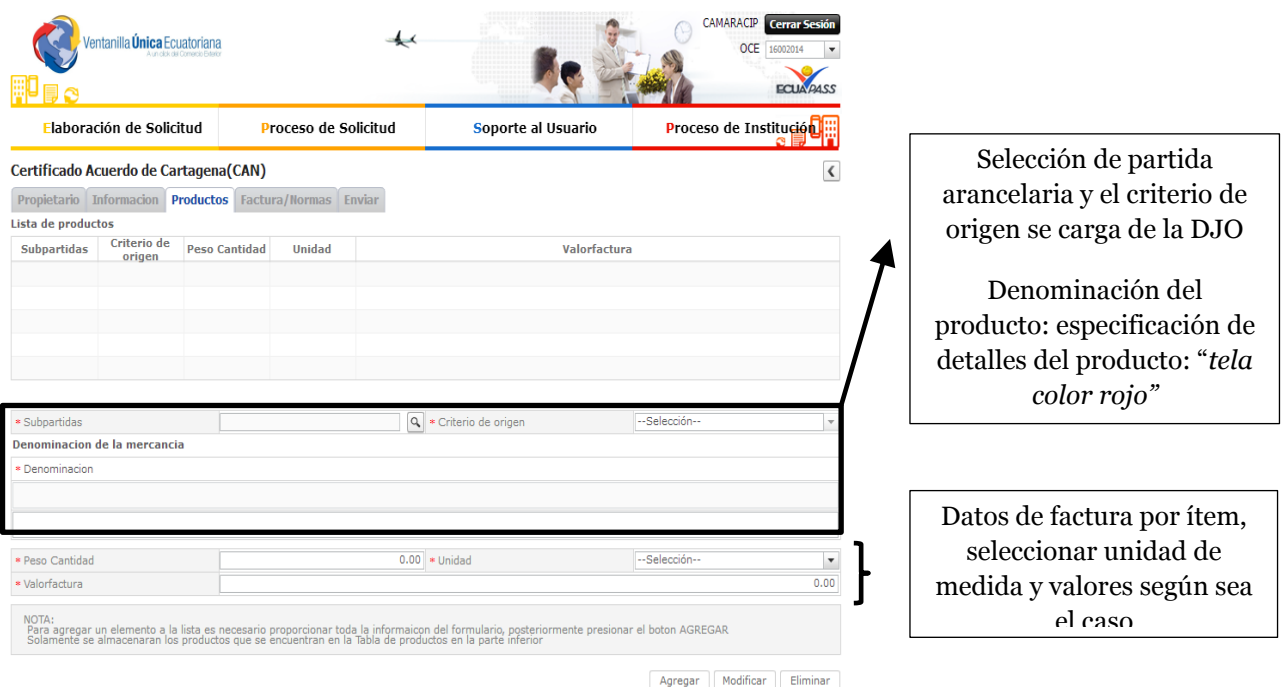

## **Número y fecha de factura:** *001-001-000123 del 09/07/2014*

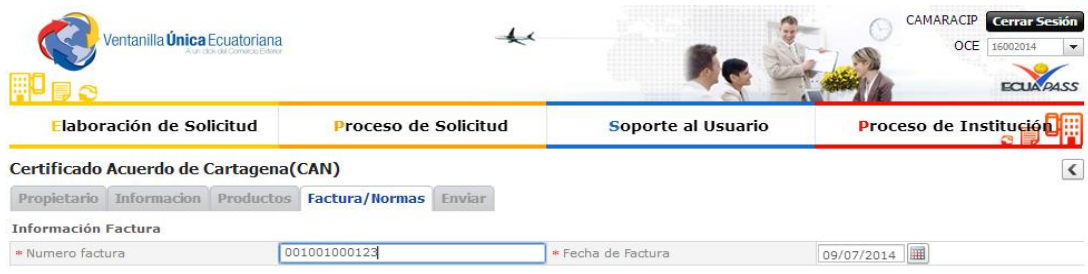

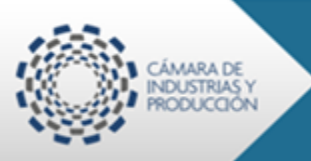

Julio

2014

## **Ingreso de documento(s) de soporte:** subir el digital de la FACTURA

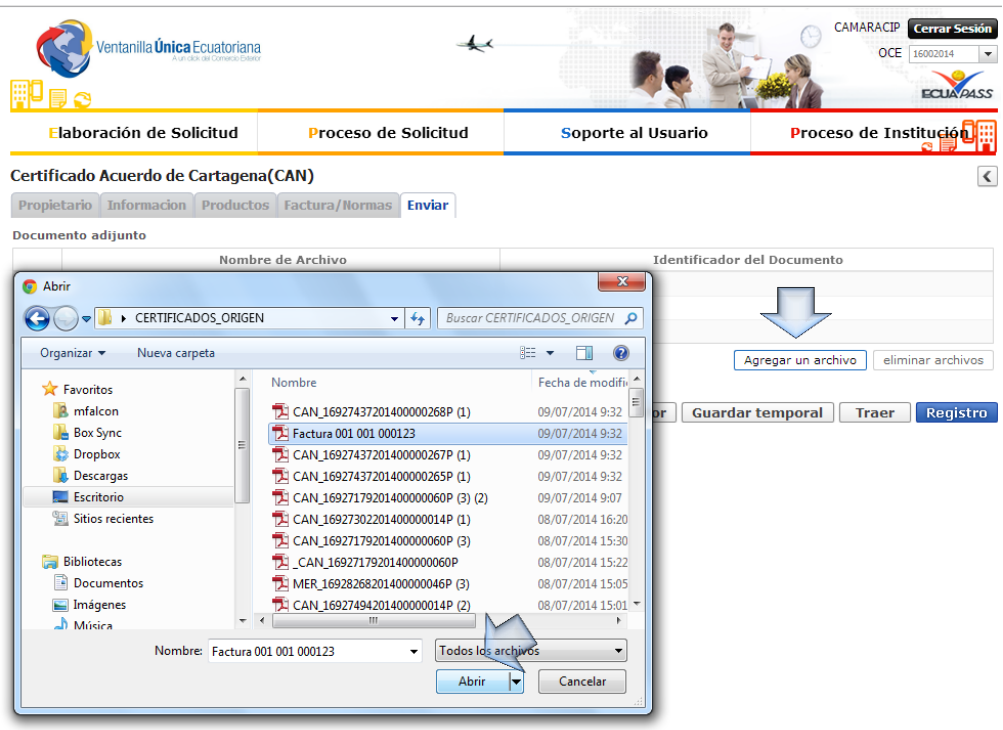

### **Identificación de documento:** FACTURA

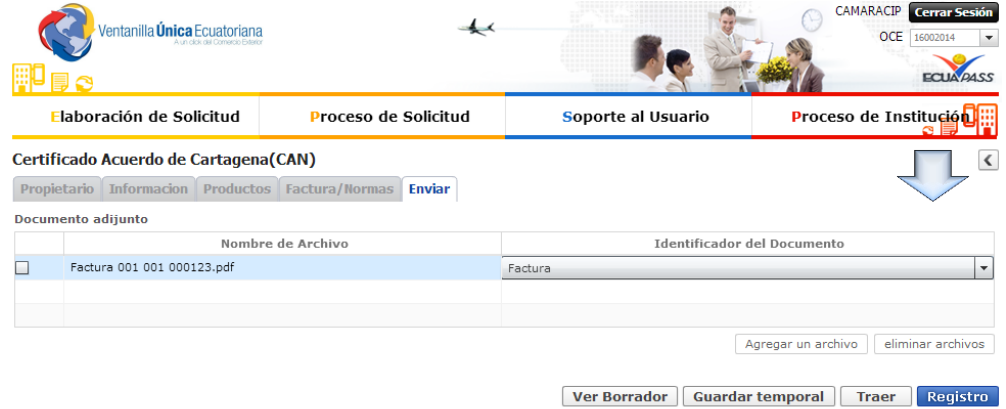

### **Pestaña** *"Enviar"***:**

*Permite visualizar un borrador en pdf del Certificado*  **Ver Borrador** 

*Permite almacenar de manera temporal la información del certificado ingresado*

**Traer** *Permite revisar un certificado ya ingresado*

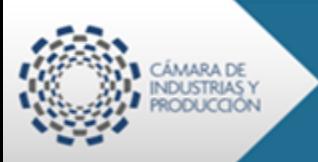

*Permite enviar para su aprobación la información contenida en el certificado que se está ingresando*

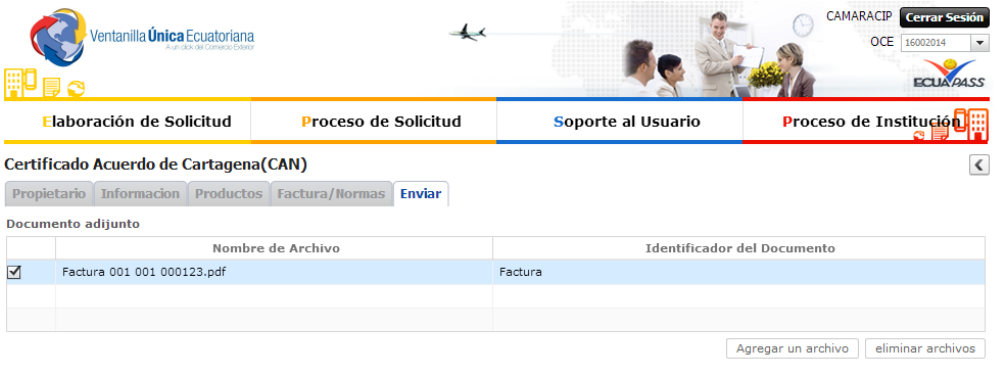

Ver Borrador | Guardar temporal | Traer | Registro

Julio

2014